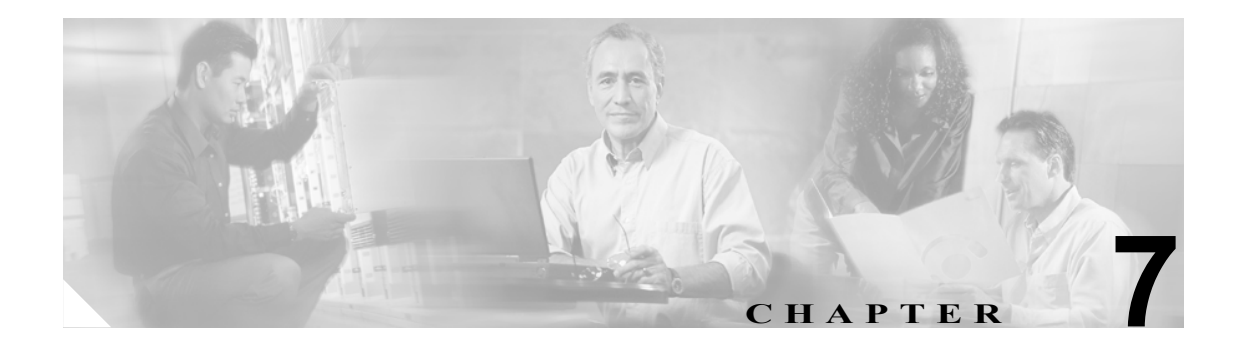

# パラメータ辞書

この章では、CWMP に関する顧客宅内装置(CPE)の構成および管理のプロセスで使用されるパラ メータ辞書について説明します。

この章は、次の項で構成されています。

- **•** [概要\(](#page-1-0)P.7-2)
- **•** [デフォルト辞書の使用方法\(](#page-2-0)P.7-3)
- **•** [カスタム辞書\(](#page-2-1)P.7-3)
- **•** [パラメータ辞書の構文\(](#page-3-0)P.7-4)
- **•** ユーザ [インターフェイスからのパラメータ辞書の管理\(](#page-5-0)P.7-6)

## <span id="page-1-0"></span>概要

パラメータ辞書は、CWMP デバイスを構成するときに BAC が使用する有効なオブジェクトおよび パラメータが示された XML ファイルです。この辞書により、設定およびファームウェア ルール テ ンプレートで使用されるオブジェクトおよびパラメータが検証されます。

パラメータ辞書には、サポートされているオブジェクトおよびパラメータ(名前、タイプ、書き込 み許可、および読み取り許可など)に関するメタデータが含まれています。各辞書は、ファイルに 格納され、管理 API または管理者のユーザ インターフェイスを介して RDU に追加されます。

設定およびファームウェア ルール テンプレートには *ParameterDictionary* タグが含まれます。この タグは、特定のテンプレート内でパラメータを定義する辞書を示します。BAC は、テンプレートが 参照する辞書を使用して、設定およびファームウェア ルール テンプレートを検証します。設定お よびファームウェア ルール テンプレート内のパラメータ名と値はすべて、パラメータ辞書で参照 されるパラメータとの互換性を持っている必要があります。

図 [7-1](#page-1-1) は、パラメータ辞書のスキーマを示しています。

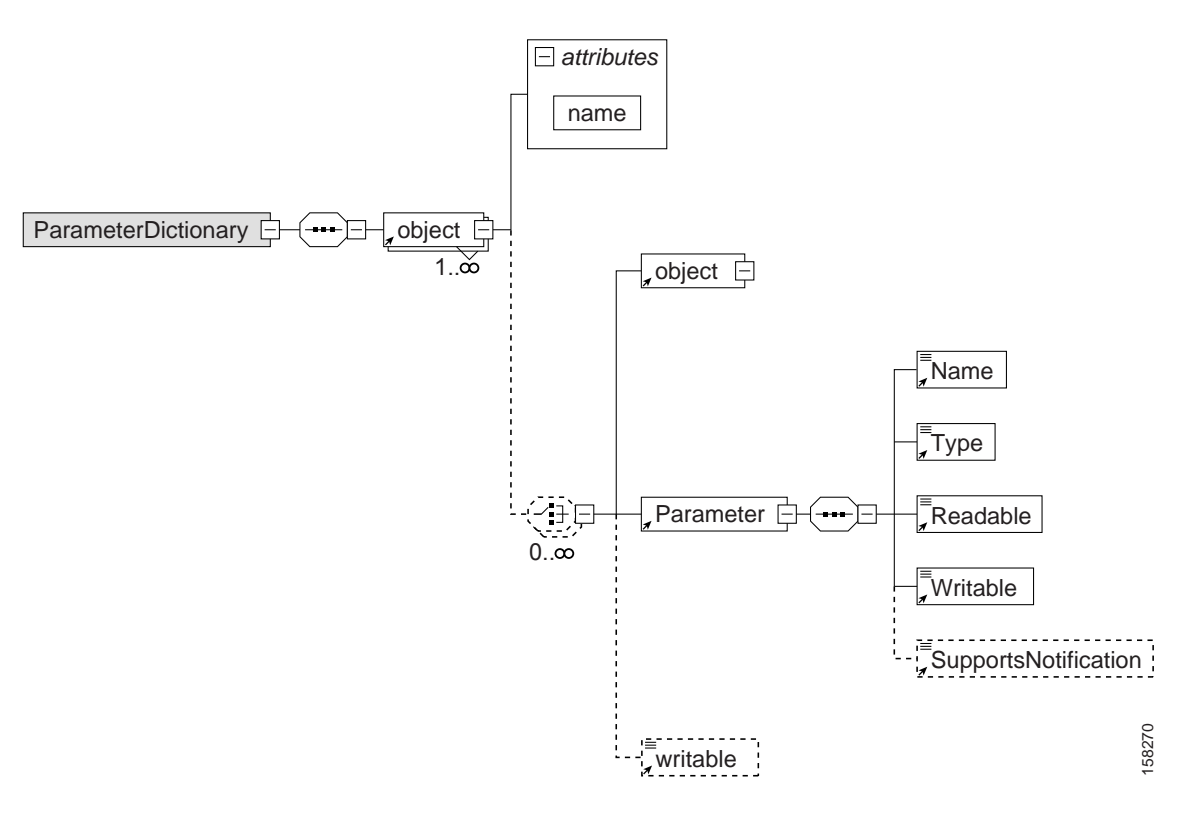

#### <span id="page-1-1"></span>図 **7-1** パラメータ辞書スキーマ

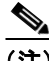

(注) 設定またはファームウェア ルール テンプレートにエラーが存在すると、命令の生成中にそのテン プレート処理が失敗します。構成命令の生成エラーを回避するため、次の事項をすべて確認してく ださい。

- **•** オブジェクト名とパラメータ名が辞書に存在している。
- **•** テンプレートで直接指定された、または代入可能なパラメータを介して指定されたパラメータ 値が、辞書で指定されたタイプになっている。
- **•** 書き込み可能でないパラメータに、値が設定されていない。ただし、設定テンプレートに通知 属性またはアクセス コントロール属性(あるいは両方)を設定することはできます。

## <span id="page-2-0"></span>デフォルト辞書の使用方法

この BAC リリースのデフォルト辞書は、TR-069、TR-098、および TR-104 仕様で定義されたパラ メータに従っています。各仕様は、次のデータ モデルに対応しています。

- **•** TR-069:インターネット ゲートウェイ デバイス データ モデル 1.0
- **•** TR-098:インターネット ゲートウェイ デバイス データ モデル 1.1(豊富な QoS 機能を含む)
- **•** TR-104:ゲートウェイまたはスタンドアロン ATA 用の VoIP データ モデル

管理しやすくなるよう、*basic.cwmp.dict* 辞書には、すべての標準パラメータ(TR-098 および TR-104) の組み合せが含まれています。

これらのデフォルト辞書は次の場所にあります。

- **•** *BPR\_HOME/rdu/templates/cwmp/tr069-cwmp-dictionary.xml*
- **•** *BPR\_HOME/rdu/templates/cwmp/tr104-cwmp-dictionary.xml*
- **•** *BPR\_HOME/rdu/templates/cwmp/tr098-cwmp-dictionary.xml*
- **•** *BPR\_HOME/rdu/templates/cwmp/basic-cwmp-dictionary.xml*

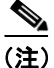

(注) BAC ではデフォルト辞書を変更または削除することはできません。

テンプレートが参照する新しいユーザ定義の辞書を追加できます。この機能を使用すると、ベン ダー固有のパラメータを含む CPE パラメータ モデルを BAC でサポートできるようになります。詳 細については、次の[「カスタム辞書」](#page-2-1)の項を参照してください。BAC では、ベンダー固有の辞書の サポートにより、WT-135 (IPTV STB) や WT-140 (NAS) などの先端のデータ モデルをすべて使 用できます。

## <span id="page-2-1"></span>カスタム辞書

CWMP には、標準のパラメータに加えてベンダー固有のパラメータを使用できる、拡張性のあるメ カニズムが含まれています。そのため、BAC システムにカスタム辞書を追加して、任意の CPE を サポートすることができます。この機能を使用すると、実質的にどのようなデータ モデルを持つデ バイスでもサポートできます。このようなデータ モデルには、WT-135(IPTV STB)や WT-140 (NAS) などの先端の標準データ モデルがあります。

BAC に対するカスタム辞書の追加、表示、置換、または削除は、管理者のユーザ インターフェイ スまたは管理 API から行うことができます。

(注) カスタム辞書は、設定テンプレートには使用できません。BAC 設定テンプレートで使用できるの は、BAC データベースに含まれているパラメータ辞書だけです。

カスタム辞書を追加する場合は、以前の項で説明したように、この辞書がパラメータ辞書スキーマ に基づいていることを確認してください。

# <span id="page-3-0"></span>パラメータ辞書の構文

BAC は、パラメータ辞書スキーマに従って、パラメータ辞書の構文を検証します。このスキーマ は、*BPR\_HOME/rdu/templates/cwmp/TemplateDictionarySchema.xsd* にあります。

標準オブジェクトにベンダー固有のパラメータを追加する場合は、必ず、それより高いレベルの標 準オブジェクトとそのパラメータすべてをカスタム辞書で定義してください。

BAC では、TR-069 仕様で定義されたデータ タイプがすべてサポートされます。パラメータ辞書は、 この BAC リリースでサポートされるデータ タイプを指定します[。表](#page-3-1) 7-1 を参照してください。

| タイプ                | 説明                                                                                                    |
|--------------------|----------------------------------------------------------------------------------------------------|
| <b>String</b>      | 許容最大長を示すには、string (N) 構文を使用します。(N) は、文字列の最大長                                                                 |
|                    | です。                                                                                                    |
| int                | -2,147,483,648 ~ +2,147,483,647 の範囲の整数(上限と下限も含む)。                                                            |
|                    | 値の範囲を指定するには、int [Min:Max] 構文を使用します。 Min と Max の値も<br>範囲に含まれます。Min または Max が省略されている場合は、制限がないこと<br>を示します。      |
| unsigned Int       | 0~4,294,967,295 の範囲の符号なし整数(上限と下限も含む)。                                                                        |
|                    | 値の範囲を指定するには、unsiqnedInt[Min:Max] 構文を使用します。Min と<br>Max の値も範囲に含まれます。Min または Max が省略されている場合は、制限<br>がないことを示します。 |
| boolean            | 1つの値。1はtrue を、0はfalse を表します。                                                                                 |
| dateTime           | UTC (Universal Coordinated Time; 万国標準時) で表される時刻 (別に指定した                                                      |
|                    | 場合を除く)。たとえば、 <b>2004-01-03T03:04:05-(or +)05:00</b> と表されます。                                                  |
| base <sub>64</sub> | 許容最大長を指定するには、base 64 (N) 構文を使用します。(N) は、Base64 符                                                             |
|                    | 号化の後の最大文字数です。                                                                                                |

<span id="page-3-1"></span>表 **7-1 BAC** でサポートされるデータ タイプ

## サンプルのパラメータ辞書

次のサンプルは、TR-069 パラメータ リストとそれに対応する辞書スキーマを示しています。

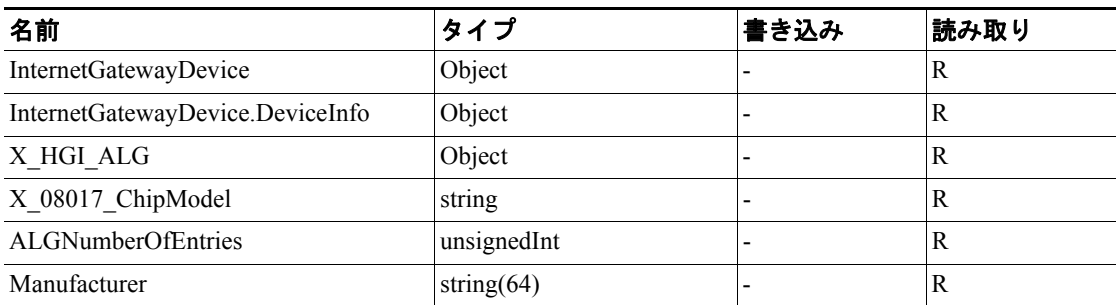

```
<ParameterDictionary xmlns:xsi="http://www.w3.org/2001/XMLSchema-instance"
xsi:noNamespaceSchemaLocation="TemplateDictionarySchema.xsd">
<Object name="InternetGatewayDevice">
   <Object name="DeviceInfo">
     <Writable>false</Writable> 
      <Parameter>
       <Name>Manufacturer</Name> 
       <Type>string(64)</Type> 
       <Readable>true</Readable> 
       <Writable>false</Writable> 
    </Parameter>
   <Parameter>
       <Name>X_08017_ChipModel</Name> 
       <Type>string</Type> 
       <Readable>true</Readable> 
       <Writable>false</Writable> 
    </Parameter>
  </Object>
- <!-- custom property: InternetGatewayDevice.X_HGI_ALG --> 
- <!-- as defined for HGI's Application Layer Gateway Management --> 
- <Object name="X_HGI_ALG">
   <Parameter>
       <Name>ALGNumberOfEntries</Name> 
         <Type>unsignedint</Type> 
         <Readable>true</Readable> 
         <Writable>false</Writable> 
    </Parameter>
   </Object>
</Object>
</ParameterDictionary>
```
## <span id="page-5-0"></span>ユーザ インターフェイスからのパラメータ辞書の管理

管理者のユーザ インターフェイスを使用すると、パラメータ辞書ファイルの管理や、パラメータ辞 書の表示、追加、削除、または置換を行うことができます。ファイルをエクスポートするには、 P.17-17 の「ファイルのエクスポート」を参照してください。

(注) デフォルト辞書を変更または削除することはできません。

#### パラメータ辞書の追加

BAC RDU データベースに新しいパラメータ辞書を追加するには、次の手順に従います。

- ステップ **1** プライマリ ナビゲーション バーの **Configuration** を選択します。
- ステップ **2** セカンダリ ナビゲーション バーの **Files** を選択します。View Files ページが表示されます。
- ステップ **3 Add** をクリックします。
- ステップ **4** Add Files ページが表示されます。File Type ドロップダウン リストから Parameter Dictionary を選択 します。
- ステップ **5** Source File Name と File Name に適切な情報を入力します。

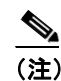

(注) ソースファイルの正確な名前が分からない場合は、**Browse** 機能を使用して目的のディレク トリまで移動し、そのファイルを選択します。

ステップ **6 Submit** をクリックします。

新しいファイルが追加された状態で View Files ページが表示されます。

### パラメータ辞書の表示

BAC RDU データベースに含まれているファイルの内容を表示するには、次の手順に従います。

- ステップ **1** プライマリ ナビゲーション バーの **Configuration** を選択します。
- ステップ **2** セカンダリ ナビゲーション バーの **Files** を選択します。
- ステップ **3** View Files ページが表示されます。File Type ドロップダウン リストから Parameter Dictionary を選択 します。
- ステップ **4** 検索対象に指定したファイルに対応する **View Details** アイコン( )をクリックします。

パラメータ辞書の内容が表示されます。

### パラメータ辞書の削除

RDU データベースから既存のパラメータ辞書を削除するには、次の手順に従います。

(注) 組み込みのデフォルト辞書は削除できません。

- ステップ **1 Configuration > Files** の順に選択します。
- ステップ2 File Type ドロップダウン リストから Parameter Dictionary を選択します。
- ステップ **3** 削除するファイルをクリックします。
- ステップ **4 Delete** をクリックします。

削除したファイルが含まれていない状態で View Files ページが表示されます。

#### パラメータ辞書の置換

BAC RDU データベースに含まれている既存のパラメータ辞書の内容を置換するには、次の手順に 従います。

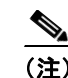

(注) 組み込みのデフォルト辞書は変更できません。

- ステップ **1 Configuration > Files** の順に選択します。
- ステップ **2** File Type ドロップダウン リストから Parameter Dictionary を選択します。
- ステップ **3** 検索結果で、置換するファイルに対応するリンクをクリックします。
- ステップ **4** Replace File ページが表示されます。選択したファイル名がすでにこのページに表示されています。 表示されているファイルと置換するソース ファイルのパスを入力します。ソースファイルの正確な 名前や場所が分からない場合は、**Browse** 機能を使用して適切なディレクトリまで移動し、そのファ イルを選択します。
- ステップ **5 Submit** をクリックします。置換ファイルを決定した後に確認ページが表示されて、置換後、影響 を受けるデバイス用の命令が BAC によって再生成されることが示されます。
- ステップ **6 OK** をクリックします。

View Files ページが表示されます。

■ ユーザ インターフェイスからのパラメータ辞書の管理